## **FMSv9.1**

## Correcting a Voucher

## **Procedure**

There may be times when you would like to change the Program, Department, or Account distribution, for example, on a voucher after it has been entered in the the FMS system. In this tutorial you will learn how to perform just such a voucher correction.

In this tutorial you are asked to key in some text. The data you are asked to enter is displayed in **red**. Whatever is displayed in red must be keyed in *exactly* as shown. Spaces, capitalization, punctuation and so on must be entered precisely as shown.

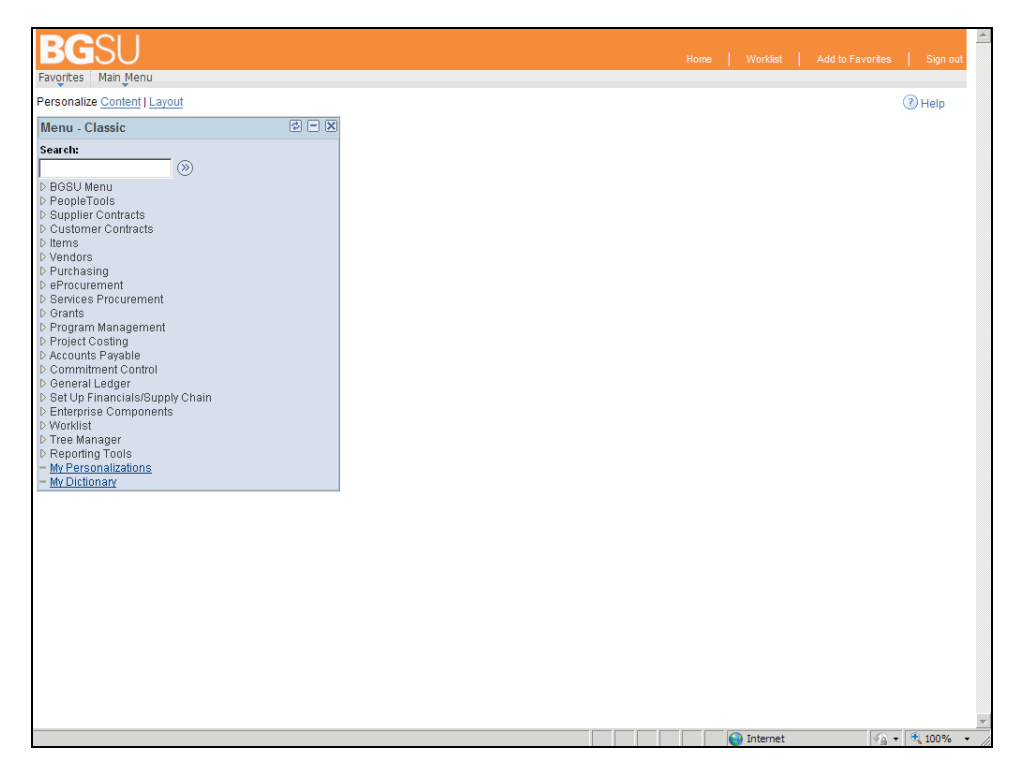

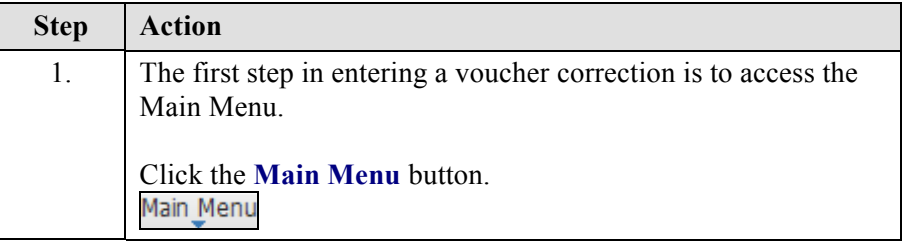

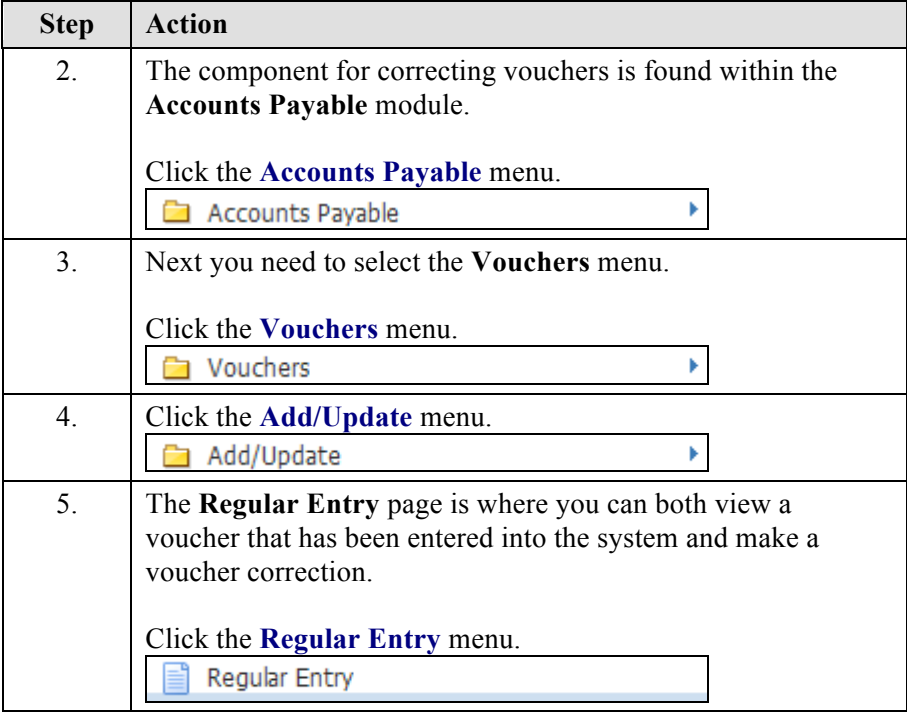

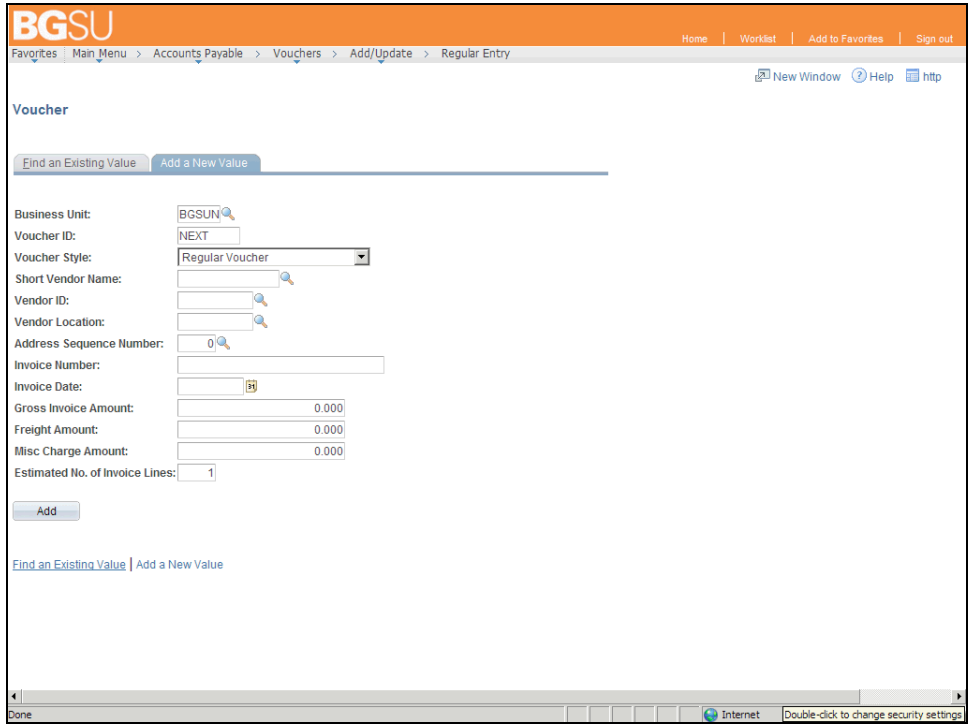

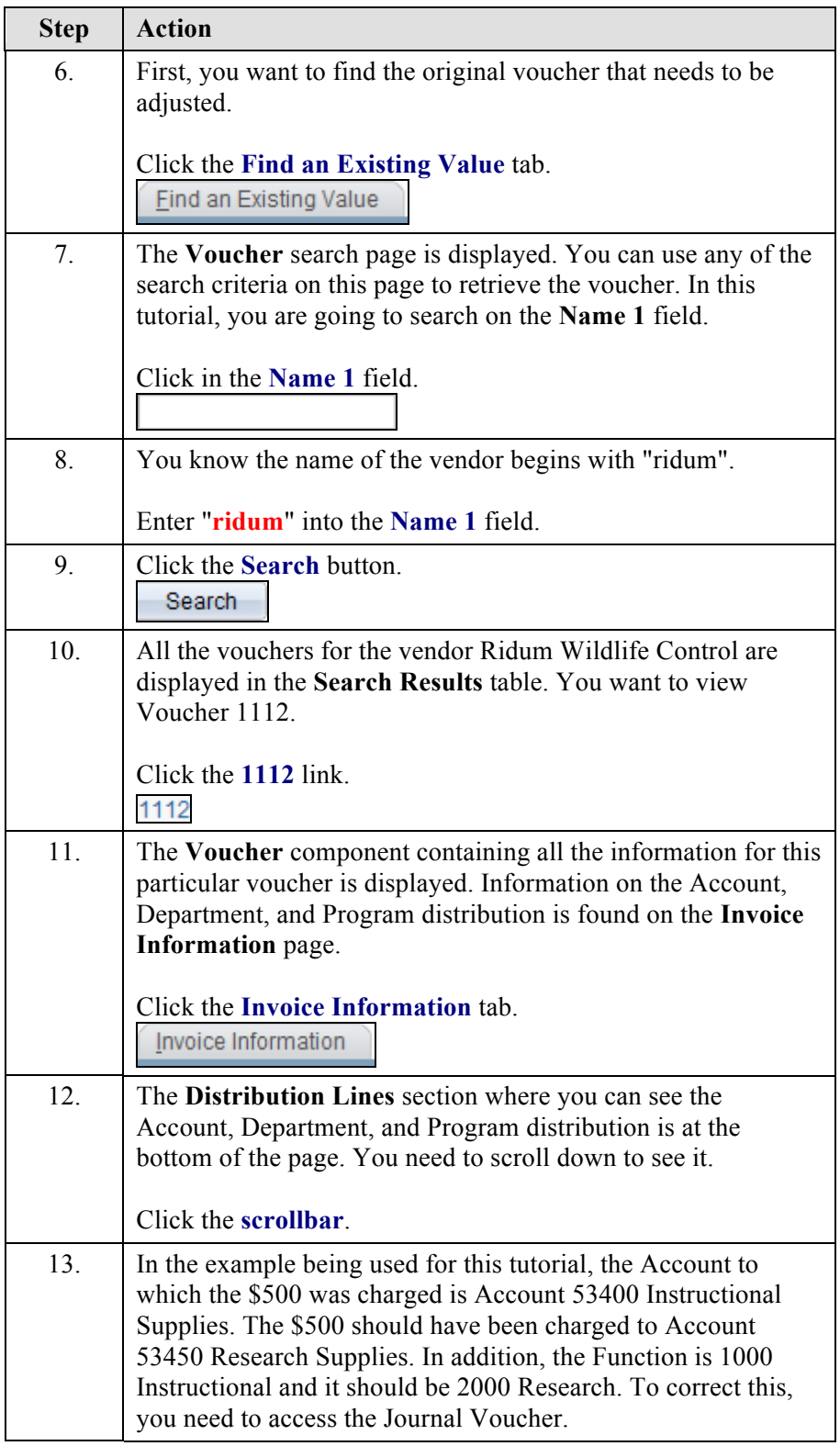

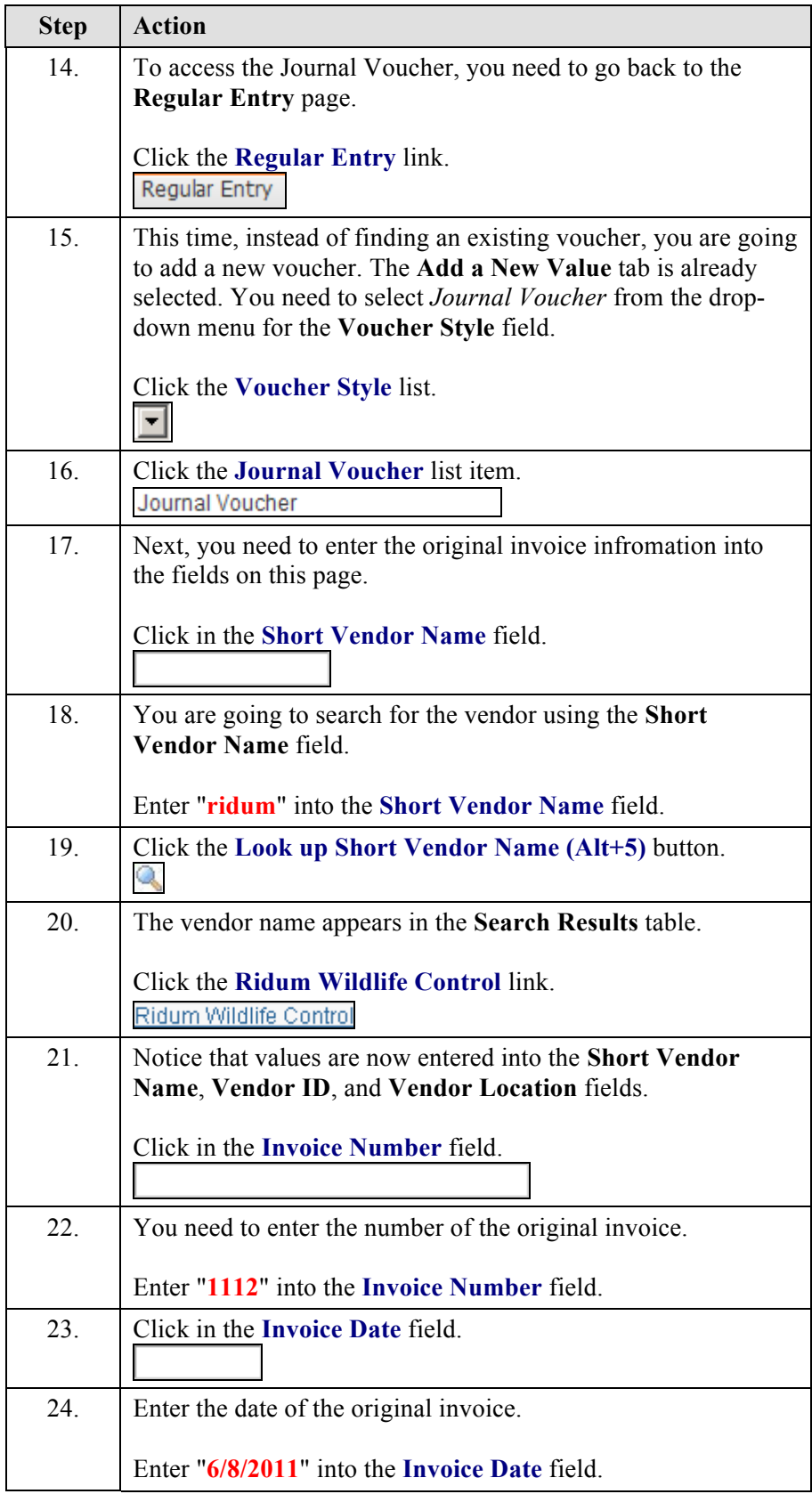

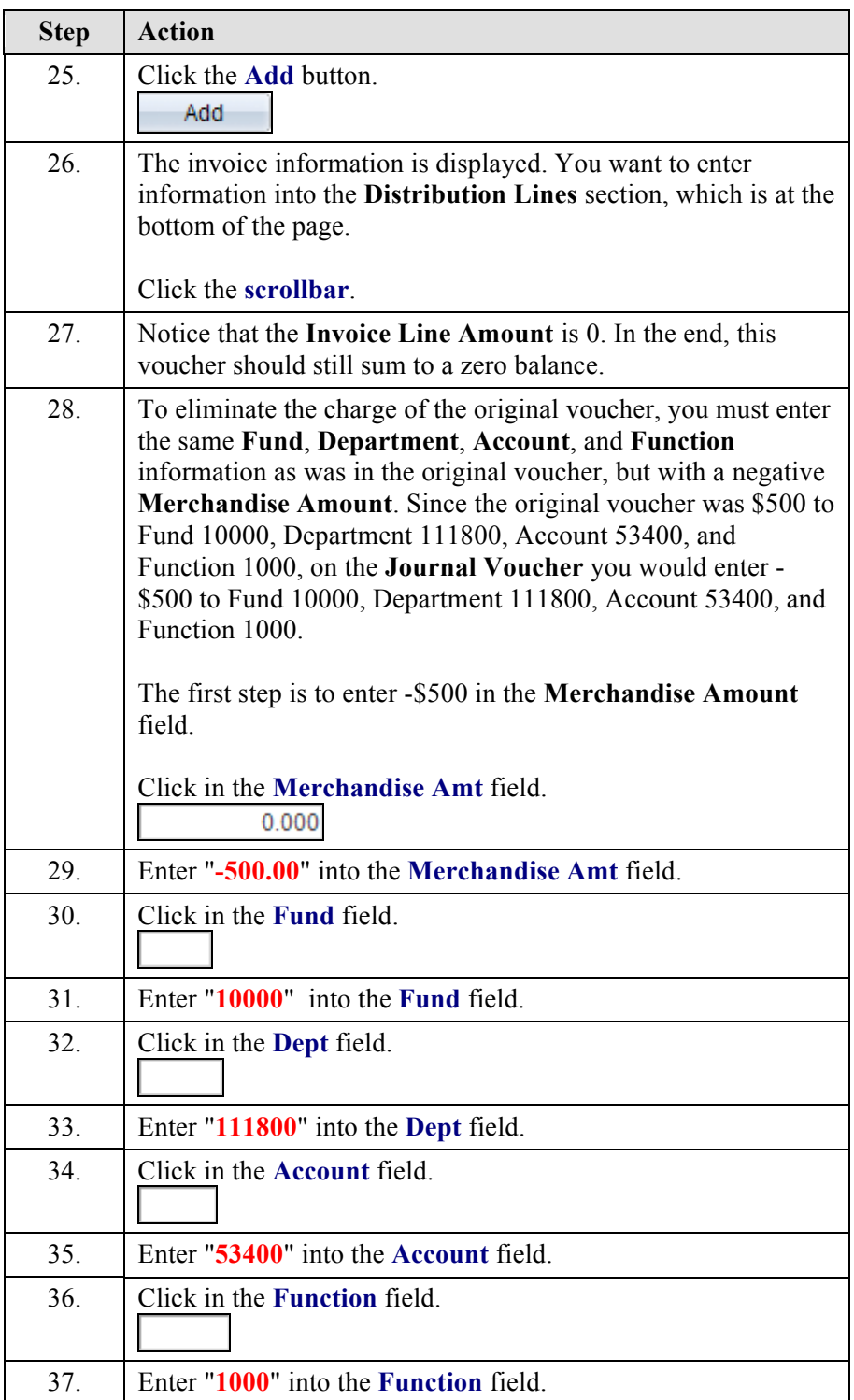

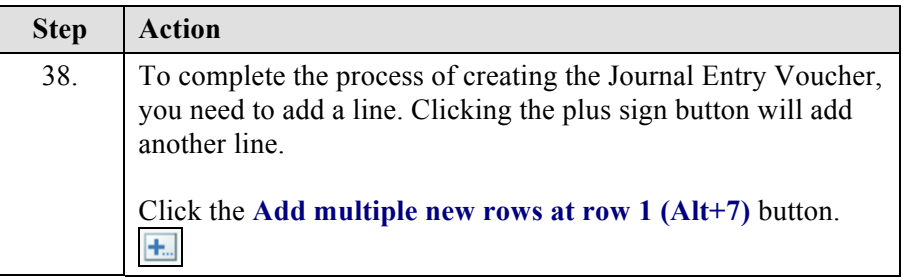

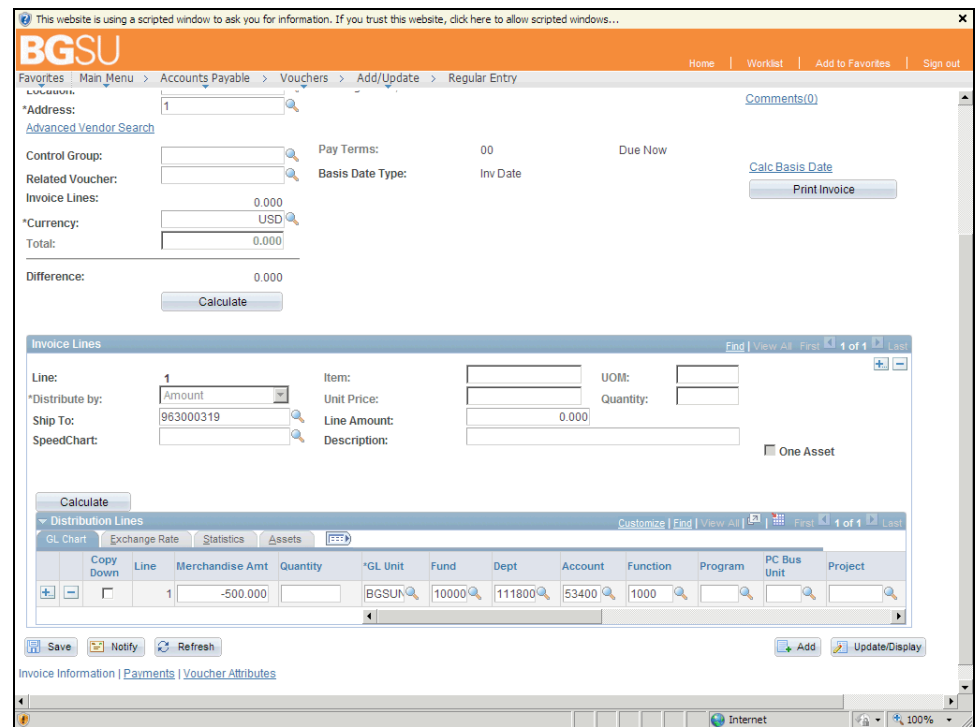

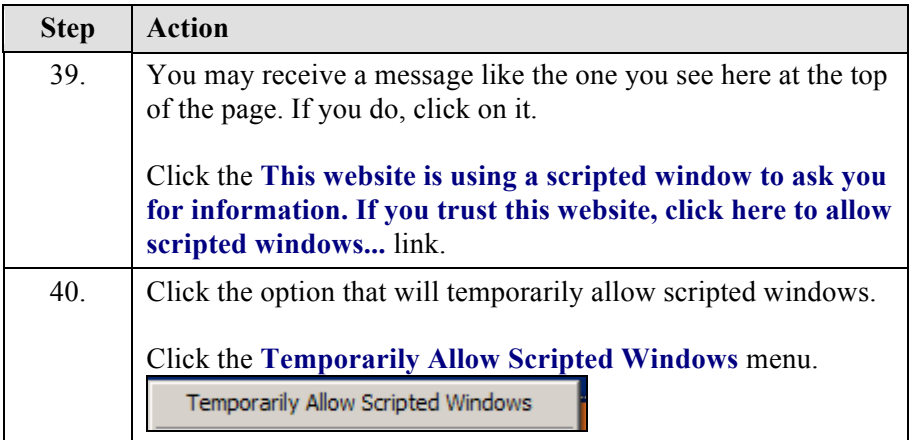

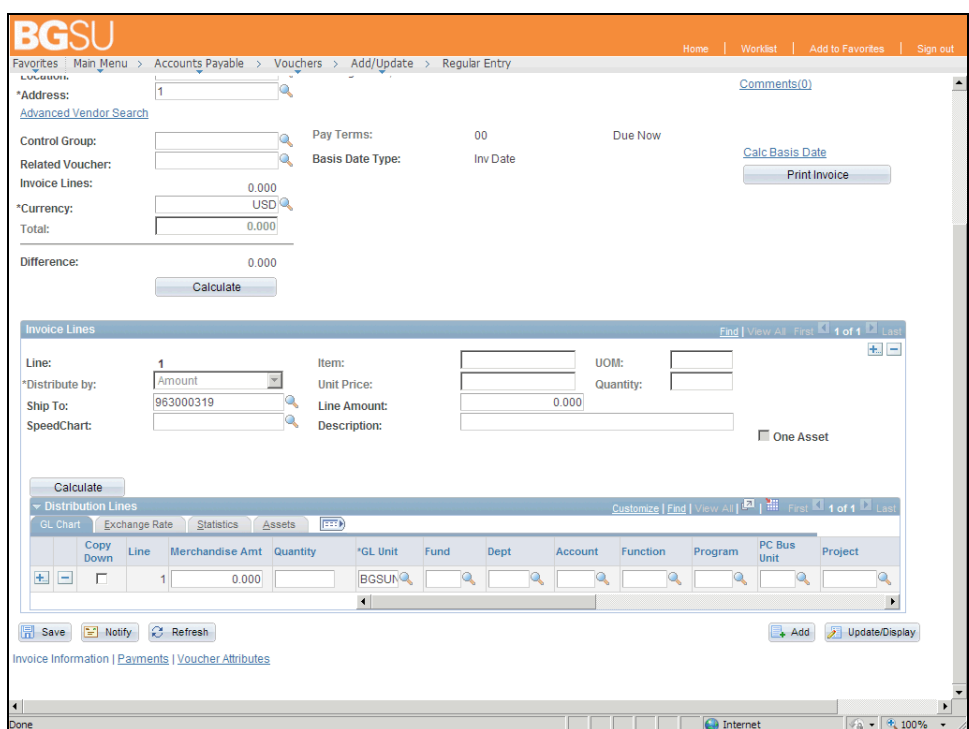

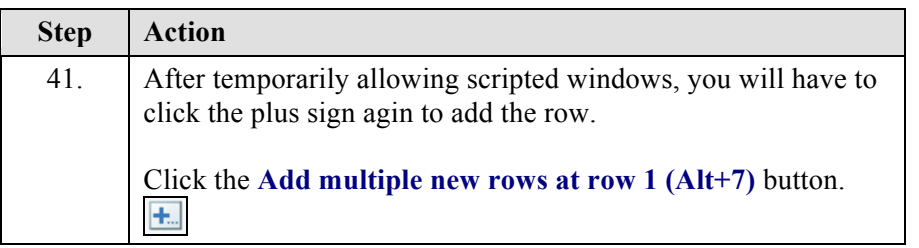

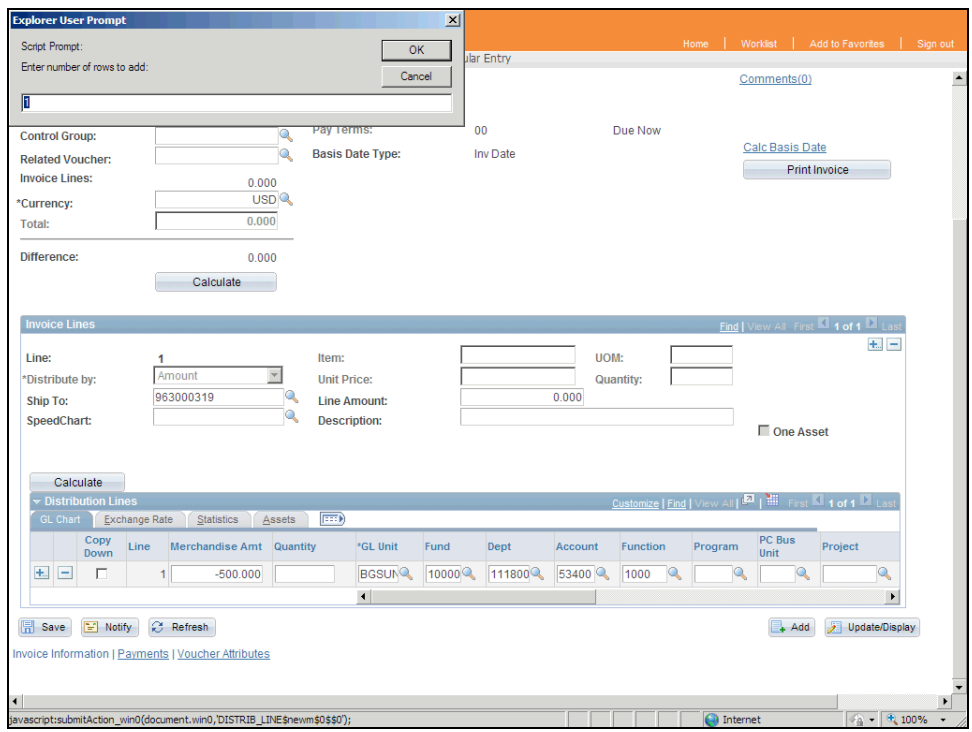

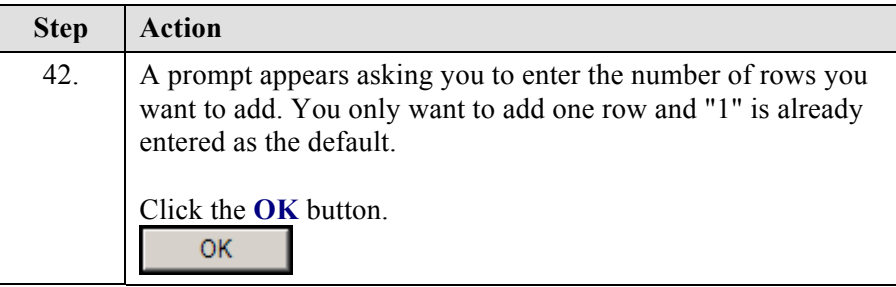

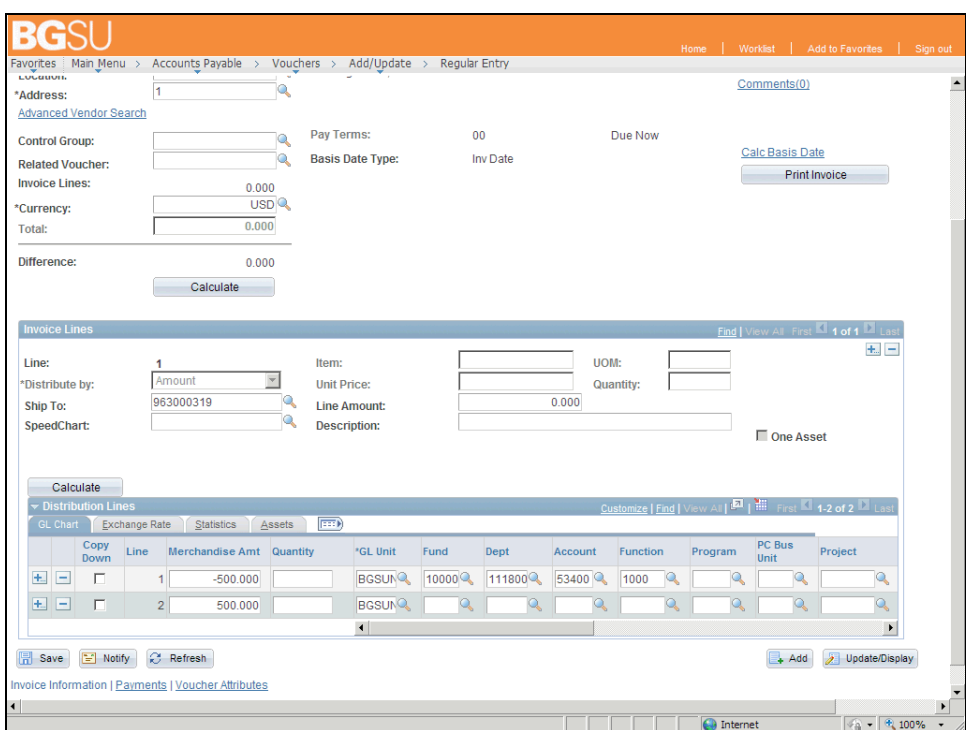

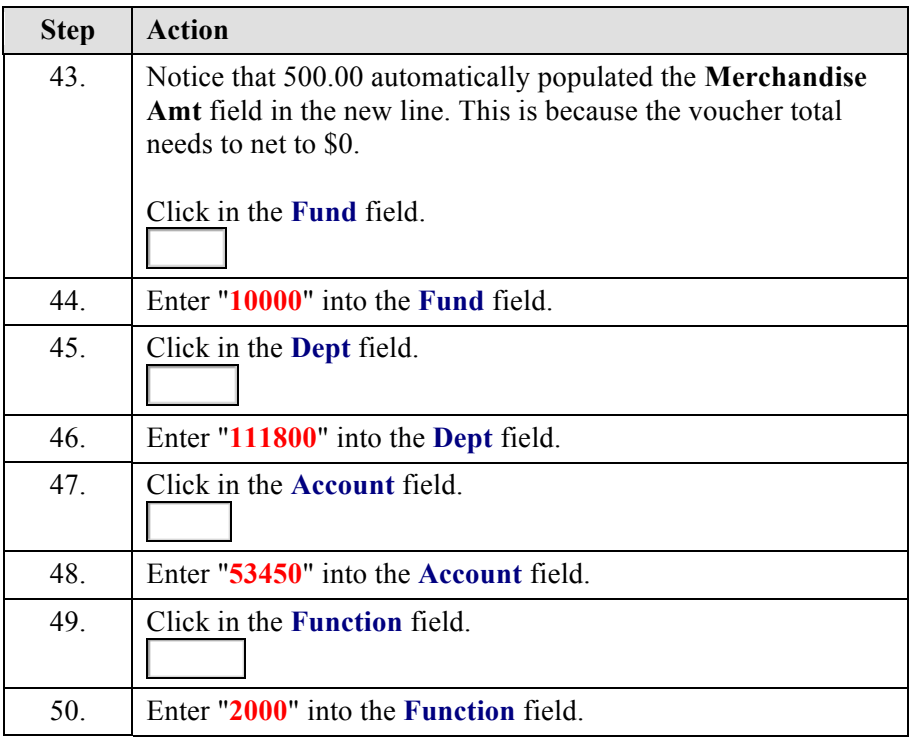

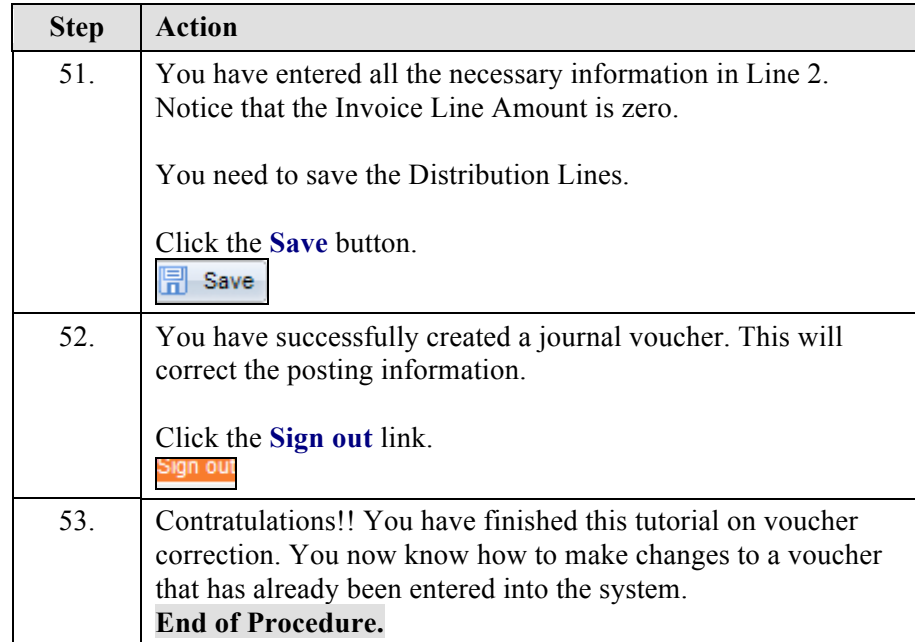